# www.philips.com/welcome

DVP3350 DVP3354

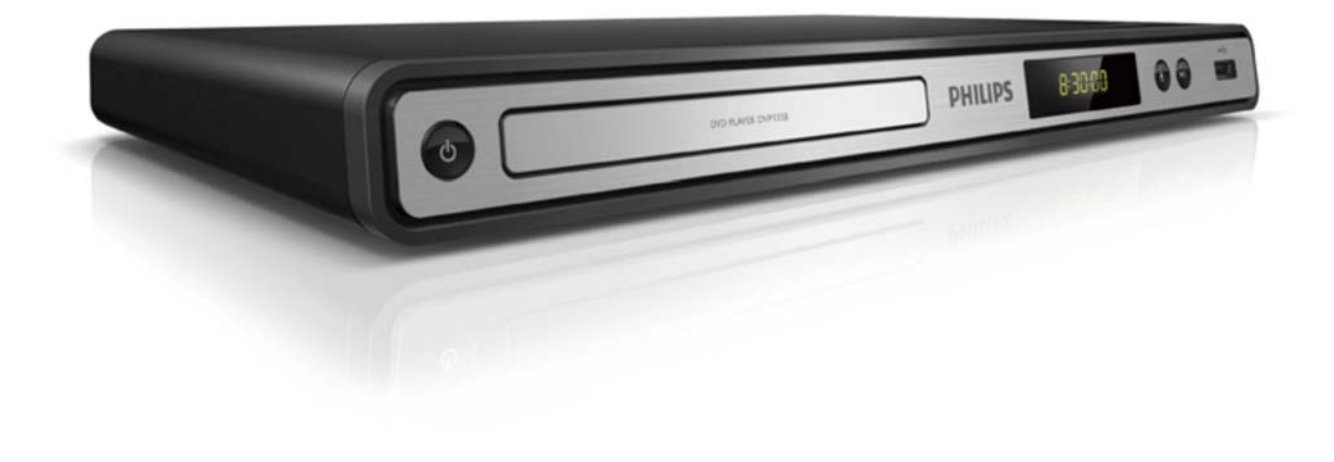

БГ Ръководство на потребителя

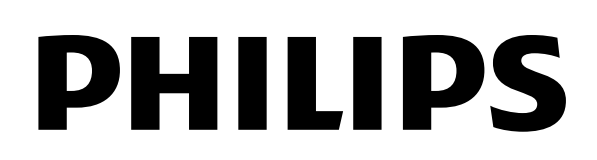

#### LASER **ЛАЗЕР**

# CAUTION: **ВНИМАНИЕ:**

ИЗПОЛЗВАНЕТО НА КОНТРОЛИ ИЛИ КОРЕКЦИИ<br>ИЗПОЛЗВАНЕТО НА КОНТРОЛИТЕТОРУ ИЛИ ИЗПЪЛНЕНИЕТО НА ПРОЦЕДУРИ,<br>РАСПАНИ И ОТ РИСТО ОДНЕНИТЕ НА НА П РАЗЛИЧНИ ОТ ТУК ПОСОЧЕНИТЕ МОЖЕ ДА<br>ПОРЕДЕ ПО НЯЗГЕНЕТИ ОТТОЧНАТЕ ДОВЕДЕ ДО ИЗЛАГАНЕ НА ОПАСНА РАДИАЦИЯ.

### **ВНИМАНИЕ:**

CAUTION: ВИДИМО И НЕВИДИМО ЛАЗЕРНО ИЗЛЪЧВАНЕ ПРИ ОТВОРЕН ПРОДУКТ С НАРУШЕНО ЗАПЕЧАТВАНЕ. НЕ СЕ ВЗИРАЙТЕ В ЛЪЧА.

# DO NOT STARE INTO BEAM. **МЕСТОПОЛОЖЕНИЕ:**

ВЪТРЕ, БЛИЗО ДО МЕХАНИЗМА НА УСТРОИСТВОТО

### Italia

# DICHIARAZIONE DI CONFORMITA'

Si dichiara che l'apparecchio DVP3350/DVP3354, Philips risponde alle prescrizioni dell'art. 2 comma 1 del D.M. 28 Agosto 1995 n.548. Fatto a Eindhoven

> Philips Consumer Lifestyles Philips, Glaslaan 25616 JB Eindhoven, The Netherlands

# LASER **ЛАЗЕР**

# CAUTION: **ВНИМАНИЕ:**

ИЗПОЛЗВАНЕТО НА КОНТРОЛИ ИЛИ КОРЕКЦИИ ИЛИ ИЗПЪЛНЕНИЕТО НА ПРОЦЕДУРИ, РАЗЛИЧНИ ОТ ТУК ПОСОЧЕНИТЕ МОЖЕ ДА<br>РАЗГРЕДА НАЗИБНЕНИ ОТНОШЛАГИНИТЕ ДОВЕДЕ ДО ИЗЛАГАНЕ НА ОПАСНА РАДИАЦИЯ.

#### **ВНИМАНИЕ:**

CAUTION: ВИДИМО И НЕВИДИМО ЛАЗЕРНО ИЗЛЪЧВАНЕ **СИДАЛИО И НЕВИДАЛИО И ВЕНТЮ И ВЛЕНЕ.** WHEN OPEN AND INTERLOCK DEFEATED. ЗАПЕЧАТВАНЕ. НЕ СЕ ВЗИРАЙТЕ В ЛЪЧА. DO NOT STARE INTO BEAM.

#### **МЕСТОПОЛОЖЕНИЕ:**

ВЪТРЕ, БЛИЗО ДО МЕХАНИЗМА НА УСТРОЙСТВОТО

Producent zastrzega możliwość wprowadzania zmian technicznych.

#### **DK**

Advarsel: Usynlig laserstråling ved åbning når sikkerhedsafbrydere er ude af funktion. Undgå utsættelse for stråling.

Bemærk: Netafbryderen er sekundært indkoblet og ofbryder ikke strømmen fra nettet. Den indbyggede netdel er derfor tilsluttet til lysnettet så længe netstikket sidder i stikkontakten.

# S

Klass 1 laseraparat

Varning! Om apparaten används på annat sätt än i denna bruksanvisning specifi cerats, kan användaren utsättas för osynlig laserstrålning, som överskrider gränsen för laserklass 1. Observera! Stömbrytaren är sekundärt kopplad och bryter inte strömmen från nätet. Den inbyggda nätdelen är därför ansluten till elnätet så länge stickproppen sitter i vägguttaget.

# SF

Luokan 1 laserlaite Varoitus! Laitteen käyttäminen muulla kuin tässä käyttöohjeessa mainitulla tavalla saattaa altistaa käyttäjän turvallisuusluokan 1 ylittävälle näkymättömälle lasersäteilylle. Oikeus muutoksiin varataan. Laite ei saa olla alttiina tippu-ja roiskevedelle. Huom. Toiminnanvalitsin on kytketty toisiopuolelle, eikä se kytke laitetta irti sähköverkosta. Sisäänrakennettu verkko-osa on kytkettynä sähköverkkoon aina silloin, kun pistoke on pistorasiassa.

#### Norge

Typeskilt fi nnes på apparatens underside.

Observer: Nettbryteren er sekundert innkoplet. Den innebygde netdelen er derfor ikke frakoplet nettet så lenge apparatet er tilsluttet nettkontakten.

For å redusere faren for brann eller elektrisk støt, skal apparatet ikke utsettes for regn eller fuktighet.

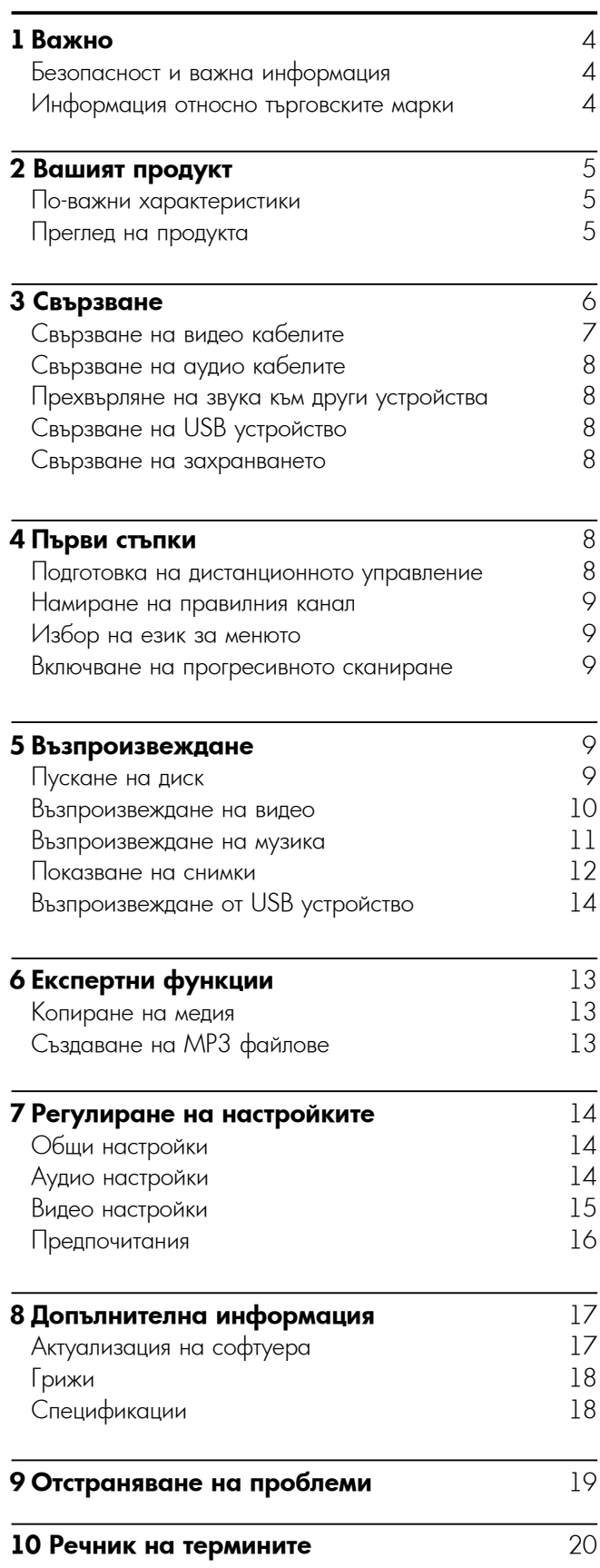

# Безопасност и важна информация

#### Предупреждение

- Риск от прегряване! Никога не поставяйте продукта в затворено пространство. Бинаги оставяите поне 10 cm<br>свободно място около продукта за вентилация. Погрижете свооодно място около продукта за вентилация. Погриже<br>се вентилационните отвори никога да не се закриват от se semmination with slots provided the ventilation substitution substitution substitution substitution substitu затворено пространство. Винаги оставяйте поне 10 cm
- Никога не поставяйте продукта, дистанционното управление и батериите в близост до открит огън или други източници на топлина, включително директна слънчева светлина.
- $\bullet$  Използвайте продукта само на закрито. Пазете го от вода, влага и пълни с течности предмети.<br>! l
- Никога не поставяйте продукта върху друго.<br>• Отоктрическо оборудавана.
- електрическо ооорудване.<br>• Пазете се от продукта по време на гръмотевични бури. електрическо оборудване.
- назете се от продукта по време на тръмотевични оури.<br>• Ако за изключващо средство се използва захранващият the disconnect device, the disconnect device shall remain щепсел или куплунгът на уреда, средството за изключване трябва да бъде лесно достъпно за използване.
- $\bullet$  Видимо и невидимо лазерно излъчване при отворен продукт. Избягвайте излагане на лъча.

Този продукт е в съответствие с изискванията за радио смущения на Европейския съюз. Този продукт е в съответствие с изискванията на следните директиви и инструкции: 2004/108/EC, 2006/95/EC.

### About Progressive Scan **Относно прогресивното сканиране**

Потребителите трябва да знаят, че не всички телевизори с висока резолюция са напълно съвместими с този продукт, което може да доведе до появяванет<mark>о</mark> на артифакти в картината. В случай на проблеми с картината при прогресивно сканиране 525 или 625, се препоръчва потребителят да превключи връзката към изхода със стандартна резолюция. Ако имате въпроси относно съвместимостта на този модел DVD плейър с 525p и 625p, моля свържете се с нашия център за обслужване на клиенти.

#### Disposal of your old product and **Изхвърляне на вашия стар продукт и батерии**

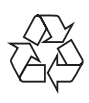

Вашият продукт е проектиран и произведен с висококачествени материали и компоненти, които могат да бъдат рециклирани и използвани отново.

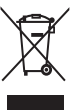

Когато видите, че върху даден продукт е поставен този символ на зачеркнат контейнер с колелца, това означава, че продуктът е в обхвата на Европейска означава, че продуктът е в обхвата на Европейска<br>Директива 2002/96/ЕО. Моля, информирайте се относно местната система за разделно събиране на електрически и електронни продукти.

Моля, придържайте се към вашите местни правила и не изхвърляйте своя стар продукт с обикновените битови отпадъци.<br>—

Правилното изхвърляне на вашия стар продукт помага за предотвратяване на потенциалните негативни последствия за околната среда и човешкото здраве.

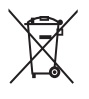

Вашият продукт съдържа батерии в обхвата на Европейска Директива 2006/66/ЕО, които не могат да се изхвърлят с обикновените битови отпадъци.<br>. Моля, информирайте се относно местните правила за разделно събиране на батерии, тъй като правилното изхвърляне помага за предотвратяване на негативните последствия за околната среда и човешкото здраве.<br>-

#### Информация за авторските права

Бъдете отговорни Уважавайте авторските права

Този продукт включва технология за защита на авторските права, която е защитена с патенти в САШ и други права върху интелектуална собственост на Macrovision Corporation и други собственици на права.<br>. Използването на тази технология за защита на авторските права трябва да бъде разрешено от<br>^^ Macrovision Corporation и е предназначено само за $\,$ домашно и друг вид гледане в ограничен кръг, освен<br>домашно и друг вид гледане в ограничен кръг, освен ako no o nonymeno paspolibenzio sa apyro or macrovision.<br>Corporation Dependentano Minicalendano il Revelizione T Corporation Реверсивното инженерство и демонтажът<br>са забранени ако не е получено разрешение за друго от Macrovision са забранени.

# Информация относно търговските марки

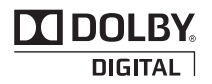

Произведено по лиценз от Dolby Laboratories. Dolby и символът с двойно "D" са търговски марки на Dolby Laboratories.

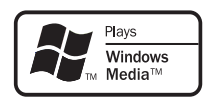

Windows Media и логото на Windows са търговски марки или регистрирани търговски марки на Microsoft Corporation в САЩ и/или други страни.

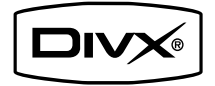

ЗА DIVX ВИДЕО: DivX® е цифров видео формат, създаден от DivX, Inc. Това е официално DivX сертифицирано устройство, което възпроизвежда DivX видео. Посетете www.divx.com за повече информация и софтуерни инструменти за конвертиране на вашите файлове в DivX видео формат.

ЗА DIVX ВИДЕО ПРИ ПОИСКВАНЕ: Това DivX® сертифицирано устройството трябва да бъде регистрирано, за да може да възпроизвежда DivX видео при поискване (VOD). За да генерирате регистрационния код, намерете DivX VOD раздела в менюто за настройки на устройството. Отидете на vod.divx.com с този код, за да завършите процеса на регистрация и да научите повече за DivX VOD. DivX® е регистрирана търговска марка на DivX, Inc и се използва по лиценз.

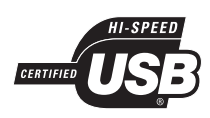

Логата USB-IF са търговски марки на Universal Serial Bus Implementers Forum, Inc.

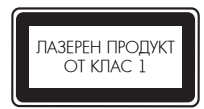

# 2 Вашият продукт

Поздравления за вашата покупка и добре дошли във Philips! За да се възползвате пълноценно от помощта, която Philips предлага, регистрирайте продукта си на www.philips.com/welcome.

# По-важни характеристики

#### **Напасване на екрана**

Гледайте филми на цял екран, на какъвто и да е телевизор

#### **Видео с прогресивно сканиране**

Преминете границата на стандартната резолюция и създайте по-филмово изобразяване на DVD видеото върху екрана на телевизора.

#### **Високоскоростна USB връзка**

Включете USB памет-устройство в USB порта, за да се наслаждавате на MP3/WMA/JPEG/DivX файлове.

#### **Копиране на медия**

Копирайте файлове (като MP3, WMA и JPEG) от диск в USB памет-устройство.

#### **Създаване на MP3 файлове**

Конвертирайте аудио файлове от аудио CD в MP3 формат. Създадените MP3 файлове се записват в USB памет-устройството.

#### Регионални кодове

Можете да пускате дискове със следните регионални кодове:

Регионален код на DVD диска Страни

Европа

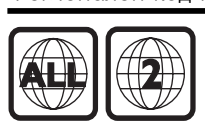

# Преглед на продукта

#### Основен уред

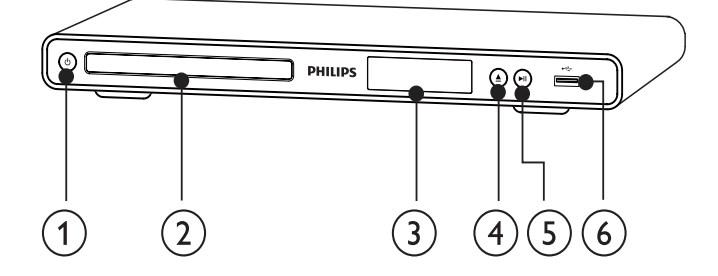

#### $(1)$

- Включване на този продукт или преминаване в режим на готовност.
- 2 **Отделение за диск**
- 3 **Дисплей**
- $\circled{4}$   $\triangle$ 
	- Отваряне или затваряне на отделението за диск
- $(5)$   $\blacktriangleright$   $\blacksquare$ 
	- Стартиране, пауза или продължаване на възпроизвеждането.
- $(6)$   $\leftarrow$ 
	- Свързване на USB памет-устройство.

# .<br>Дистанционно управление

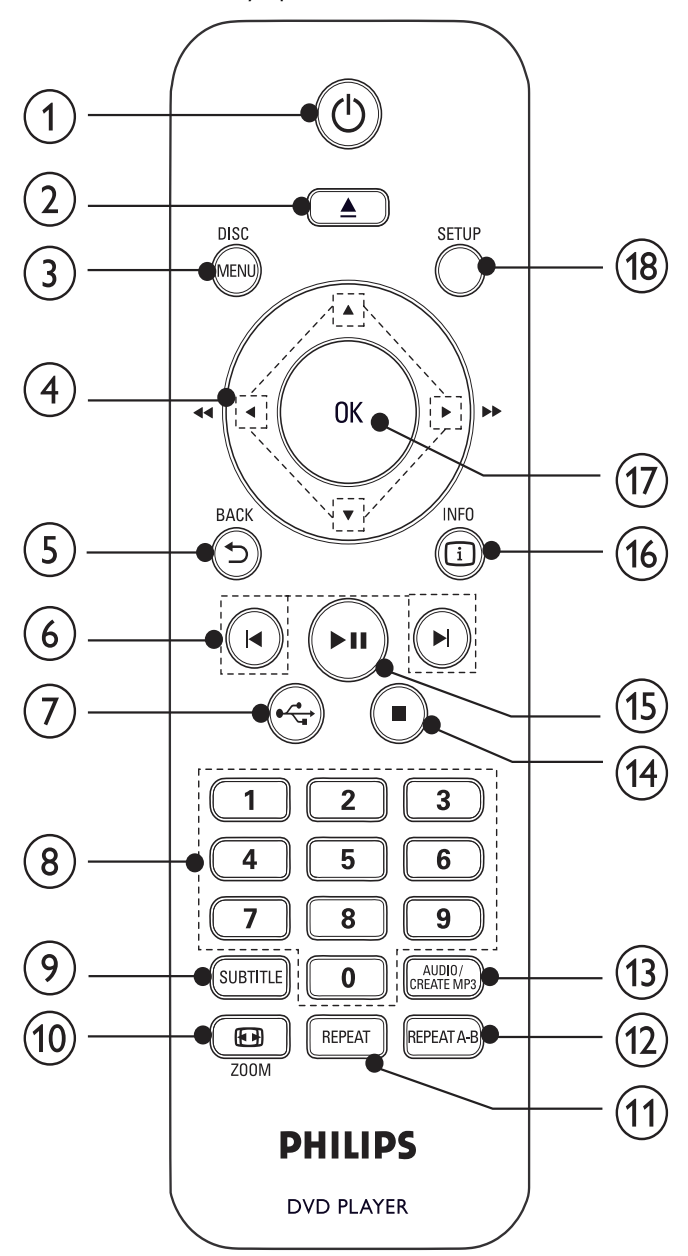

# $\mathfrak{O}$  0

• Включване на уреда или преминаване в режим на готовност.

#### b • Open or close the disc compartment.  $\circledcirc$   $\triangle$

• Отваряне или затваряне на отделението за диск

#### 3 **DISK MENU**

- Вход или изход от диск менюто. • Вход или изход от диск менюто.<br>• Превключване в диск режим.
- 
- $\bullet$  3a VCD и SVCD включване или изключване на PBC (контрол на възпроизвеждането).

#### • Navigate the menus. 4 ▲**▼**b B

- Навигация в менютата.
- $\bullet$  Превъртане напред ( $\blacktriangleright$ ) или назад ( $\blacktriangleleft$ ).
- Бавно придвижване напред  $(\blacktriangle)$  или назад  $(\blacktriangledown)$ .

#### $\circledcirc$   $\Rightarrow$  **BACK**

• Връщане към предишното меню.

#### (∂ I◀/▶I

• Преминаване към предишното или следващото заглавие, глава или позиция.

# $_{\odot}$  .

 $\bullet$  Превключване в режим USB.

# h Numeric buttons 8 **Бутони с цифри и букви**

• Избор на позиция за възпроизвеждане.

#### $\sum$  SUBTITLE 9 **SUBTITLE**

- Избор на език за субтитрите на диска.<br>Г
- $\bullet$  Достъп до менюто за копиране/изтриване на USB аудио файлове.<br>—

# **10 出ZOOM**

- $\bullet$  Напасване на картината към екрана на телевизора.
- $\bullet$  Увеличаване или намаляване на картината.

#### $\ddot{\mathbf{v}}$  REPEAT qa **REPEAT**

• Избор на различни режими за повтаряне.<br>PERE1T 1 P

#### qs **REPEAT A-B**

• Повтаряне на конкретна част.

# $@$  AUDIO / CREATE MP3

- $\bullet$  Избор на език или канал за звука на диска.
	- Достъп до менюто за създаване на MP3.

#### $\overline{a}$

• Спиране на възпроизвеждането.

# $\circled{1}$

• Стартиране, пауза или продължаване на възпроизвеждането.

# o 6 **INFO**

- $\frac{1}{2}$  in  $\frac{1}{2}$ p INFO възпроизвеждане или показване на настоящия • For discs, access the play options or статус на диска. • За дискове – достъп до опциите за
	- За слайдшоу показване на снимките във вид на • For slideshows, display a thumbnail view миниатюри. of photo fi les.

#### wa **ОК**

• Потвърждаване на въвеждане или избор.

# • Confi rm an entry or selection. 4 **SETUP**

• Отваря/затваря менюто за настройки. • Access or exit the setup menu.

# 3 Свързване

3 Connect Направете следните връзки, за да използвате този плейър.

#### Make the following connections to use this product. **Основни връзки:**

- Видео $\overline{\phantom{a}}$
- Аудио<br>—

# • Audio **Допълнителни връзки:**

- Свързване на звука към други устройства:
- Цифров усилвател/приемник
- Аналогова стерео система
- Digital amplifi er/receiver • USB памет-устройство

- За идентификация и данни за захранването погледнете табелката отзад или отдолу на продукта.
- Преди да правите или променяте връзки, уверете се, че всички устройства са изключени от контакта.

#### Полезна информация

 $\bullet$  За свързването на този продукт към вашия телевизор могат да се използват различни конектори, в зависимост от наличността и вашите нужди. Подробно интерактивно ръководство, което ще ви помогне да свържете своя продукт, ще намерите на www.connectivityguide.philips.com.

# Свързване на видео кабелите

евертете тестъредут тат телевизвру ва да тедате<br>възпроизвеждането на диска. Изберете най-добрата .<br>видео връзка, поддържана от телевизора. Свържете този продукт към телевизор, за да гледате

- **Опция 1:** Свързване към компонентните видео жакове (за стандартен телевизор или телевизор с прогресивно сканиране).<br>Прогресивно сканиране).
- **Опция 2:** Свързване към SCART жак (за стандартен телевизор).
- Option 3: Connect to video (CVBS) jack (for a  **Опция 3:** Свързване към видео (CVBS) жак (за стандартен телевизор).

# Забележка

• Трябва да свържете този продукт директно към телевизора.

# Опция 1: Свързване към компонентните видео жакове

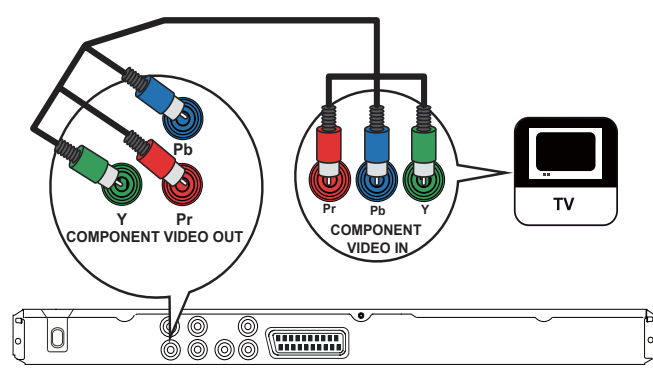

- $\textbf{l}$  Свържете компонентните видео кабели (не са включени в комплекта) към:
	- Y Pb Pr жаковете на този продукт.
	- $\bullet$  входните COMPONENT VIDEO жакове на телевизора.

# Полезна информация

- Входните компонентни видео жакове може да са<br>Само в Само в Само в Само в 19
- обозначени с Y Pb / Cb Pr / Cr или YUV.<br>—
- $\bullet$  Тази връзка осигурява добро качество на картината.

# Опция 2: Свързване към SCART жак **SCART IN** TV OUT 00 0 <del>- 1</del>  $|0\rangle$

- **1** Свържете SCART кабел (не е включен в комплекта) към:
	- .<br>• the TV OUT *insurance* on the product. • TV OUT жака на този продукт.<br>ССАРТ
	- входния SCART жак на телевизора.
	- Полезна информация
- Тази връзка осигурява добро качество на картината.

# Опция 3: Свързване към видео (CVBS) жак

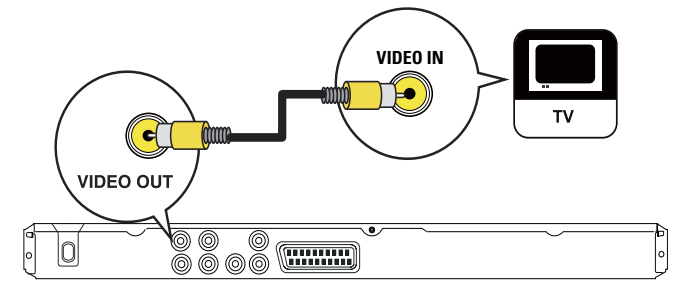

- 1 Свържете комбиниран видео кабел (не е включен в комплекта) към:
	- VIDEO OUT жака на този продукт.
	- входния видео жак на телевизора.

#### Полезна информация

- Входният видео жак на телевизора може да е обозначен с IN, VIDEO IN, COMPOSITE or BASEBAND. – A/V IN, VIDEO IN, COMPOSITE или BASEBAND.<br>. т
- Тази връзка осигурява стандартно качество на картината.

# Свързване на аудио кабелите и полезна в Полезна информация

Свържете звука на този продукт към телевизор, за да се чува от телевизора.

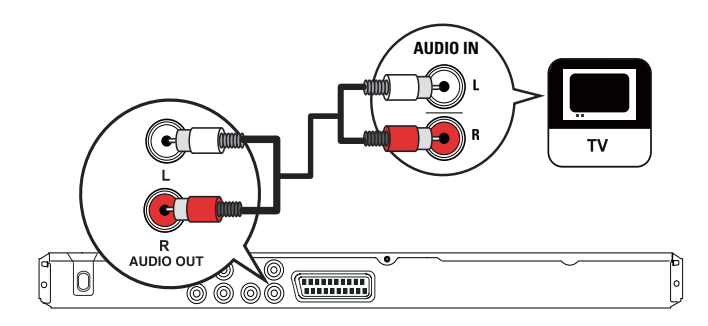

#### 1 Свържете аудио кабелите към:

- AUDIO L/R-LINE OUT жаковете на този продукт.
- product.  $\bullet$  Входните аудио жакове на телевизора.

# Прехвърляне на звука към други устройства<br>,

За по-добър звук можете да свържете звука на този продукт към други устройства.

Свързване към цифров усилвател/приемник

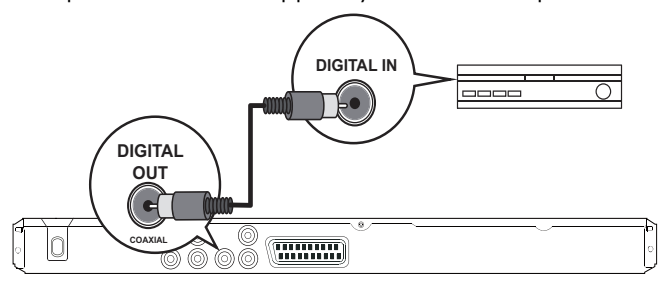

- 1 Свържете коаксиален кабел (не е включен в комплекта) към:
	- COAXIAL жака на този продукт.
	- Входния COAXIAL/DIGITAL жак на устройството.

Свързване на аналогова стерео система **AUDIO IN**

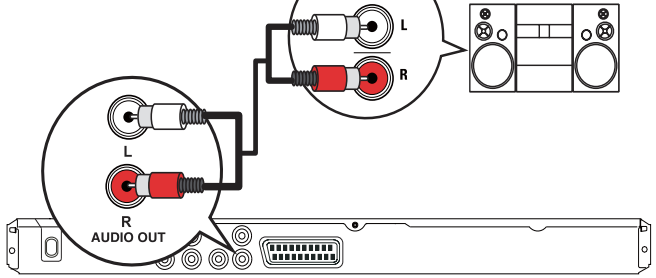

- **1** Свържете аудио кабелите (не са включени в комплекта) към:<br>комплекта
	- AUDIO L/R-LINE OUT жаковете на този продукт.
	- Входните аудио жакове на устройството.

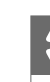

#### Полезна информация

• Можете да оптимизирате изходния звук (за подробности вижте "Регулиране на настройките" > [Audio Setup] > [Analogue Output]).

# Свързване на USB устройство

1 Свържете USB устройството към <sup>1</sup>6 (USB) жака на този продукт.

### Забележка

- $\bullet$  Този продукт може да възпроизвежда/показва само MP3, WMA, DivX или JPG файлове, съхранени в USB памет-устройство.
- Натиснете бутона за достъп до съдържанието и
- възпроизвеждане на файловете.

# Свързване на захранването

#### Внимание

- Риск от повреждане на продукта! Уверете се, че напрежението на мрежата отговаря на отпечатаното на гърба на продукта.
- Преди да свържете захранващия кабел, уверете се, че сте направили всички останали връзки.

Забележка

- Табелката на модела се намира на гърба на продукта.
- $\mathbf 1$  Свържете захранващия кабел към стенния контакт.
	- → Продуктът е готов да бъде настроен за употреба.

# 4 Първи стъпки

Подготовка на дистанционното

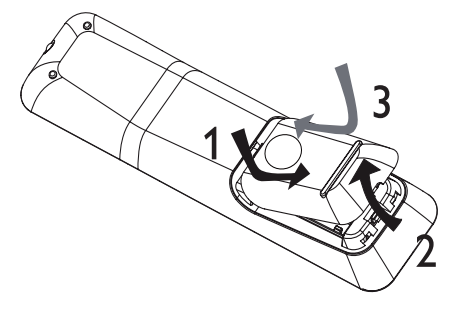

- $\bf 1$  Отворете отделението за батерии.
- $\mathbf 2$  Поставете 2 батерии от тип AAA с правилен поляритет (+/-) както е означено.

# $\boldsymbol{3}$  Затворете отделението за батерии.

#### Внимание

- $\bullet$  Извадете батериите ако са изтощени или ако няма да използвате дистанционното управление дълго време.<br>.
- $\bullet$  Не смесвайте батериите (стари и нови или въглеродни с алкални и т.н.).
- Батериите съдържат химически вещества и поради това трябва да се изхвърлят правилно.

# Намиране на правилния канал

- 1 Натиснете <sup>(1</sup>), за да включите този продукт.<br>С
- 2 Turn on the TV and switch to the correct **2** Включете телевизора и го превключете на правилния video-in channel (refer to the TV user manual входен видео канал (вижте ръководството на телевизора, за да разберете как да изберете<br>телегизина канал) правилния канал).

# Избор на език за менюто

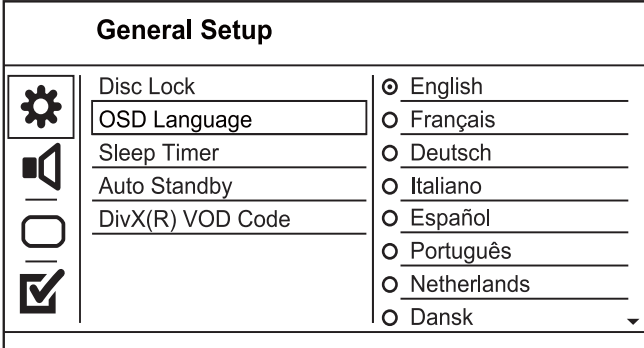

- Опциите за езици може да са различни в различните региони.
- **1** Натиснете SETUP.
	- $\mapsto$  Появява се менюто [General Setup].
- **2** Изберете [OSD language] и натиснете  $\blacktriangleright$ .
- $\overline{\mathbf{3}}$  Натиснете  $\blacktriangle\blacktriangledown$  за да изберете език и натиснете ОК.

## Включване на прогресивното сканиране

#### Забележка

 $\bullet$  За използвате функцията прогресивно сканиране, трябва  $\alpha$  свържете телевизор с прогресивно сканиране чрез компонентните видео жакове (За подробности вижте<br>"Свързваче" > "Свързваче на видео кабелите" > "Опшил съвръване и съвръване на видео каселино и ст.<br>Свързване към компонентните видео жакове"). да свържете телевизор с прогресивно сканиране чрез "Свързване" > "Свързване на видео кабелите" > "Опция 1:

#### **Video Steup**

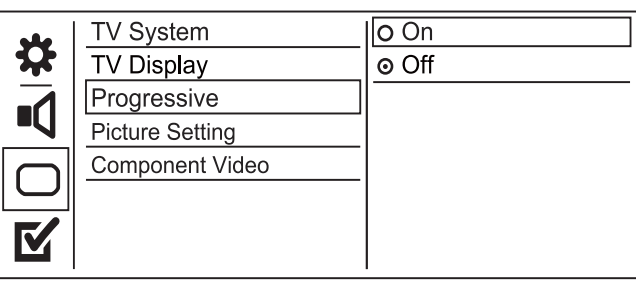

- продукт. **1** Включете телевизора на правилния канал за този продукт.
- **2** Натиснете SETUP.
- 3 Натиснете ▼, за да изберете [Video Setup].
- **4** Изберете [Component Video] > [Interlaced], след което натиснете ОК.
- **5** Изберете [Progressive] > [On], след което натиснете  $\overline{\text{OK}}$ . ОК.
	- → Появява се предупредително съобщение.
- $\bm{\epsilon}$  За да продължите, изберете [Ok] и натиснете OK.
	- » The progressive setup is complete. ↳ Настройката на прогресивното сканиране е готова.

#### Забележка

- $\bullet$  Ако се появи празен екран или изкривена картина, изчакайте  $15$  секунди за автоматично възстановяване.
- $\bullet$  Ако не се покаже картина, изключете прогресивното сканиране по следния начин:
- 1) Натиснете  $\triangle$ , за да отворите отделението за диск.
- 2) Натиснете бутона с цифрата "1".

 $\overline{\phantom{\mathbf{z}}\mathbf{z}}$  Натиснете SETUP за да излезете от менюто.

8 Сега можете да включите прогресивното сканиране на телевизора (вижте ръководството на телевизора).

#### Забележка

 $\bullet$  По време на възпроизвеждане, когато прогресивното сканиране на този продукт и на телевизора е включено, може да се появи изкривена картина. В такъв случай, изключете прогресивното сканиране и на двата уреда.

# 5 Възпроизвеждане

# Пускане на диск

#### Внимание

- Не поставяйте в отделението за диск други предмети, освен дискове. • ОСВЕН ДИСКОВЕ.<br>Постана и дека в дека в дека в дека в дека в дека в дека в дека в дека в дека в дека в дека в дека в дека в де
- $\bullet$  Не пипайте оптичната леща в отделението за диск.
- $1$  Натиснете  $\triangle$  за да отворите отделението за диск.
- **2** Поставете диск с надписите нагоре.
- $3$  Натиснете  $\triangle$  за да затворите отделението за диск и да започне възпроизвеждането на диска.
	- За да гледате диска, превключете телевизора на правилния канал за този продукт.
	- $\bullet$   $3a$  да спрете възпроизвеждането, натиснете  $\blacksquare$ .

- Проверете поддържаните видове дискове (виж "Спецификации" > "Съвместими медии").
- Ако се появи менюто за въвеждане на парола, въведете паролата, за да можете да гледате диск, който е заключен или е с ограничен достъп (виж "Регулиране на настройките" > "Предпочитания" > [Parental Control]).
- Ако сложите диска на пауза или го спрете, скрийнсейвърът се появява след 5 минути неактивност. За да деактивирате скрийнсейвъра, натиснете DISC MENU.
- Ако сте сложили диска на пауза или сте го спрели и в продължение на 15 минути не е натиснат никакъв бутон, този продукт автоматично преминава в режим на готовност.

#### Възпроизвеждане на видео

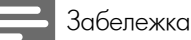

• Някой действия може да не работят при някой дискове. За подробности вижте информацията, придружаваща диска.

#### Управление на видео възпроизвеждането

#### **1** Пуснете заглавие.

**2** Използвайте дистанционното управление, за да контролирате възпроизвеждането.

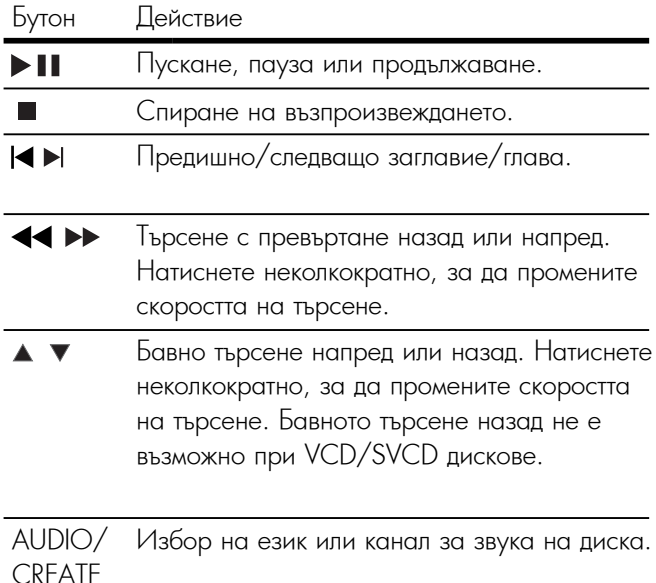

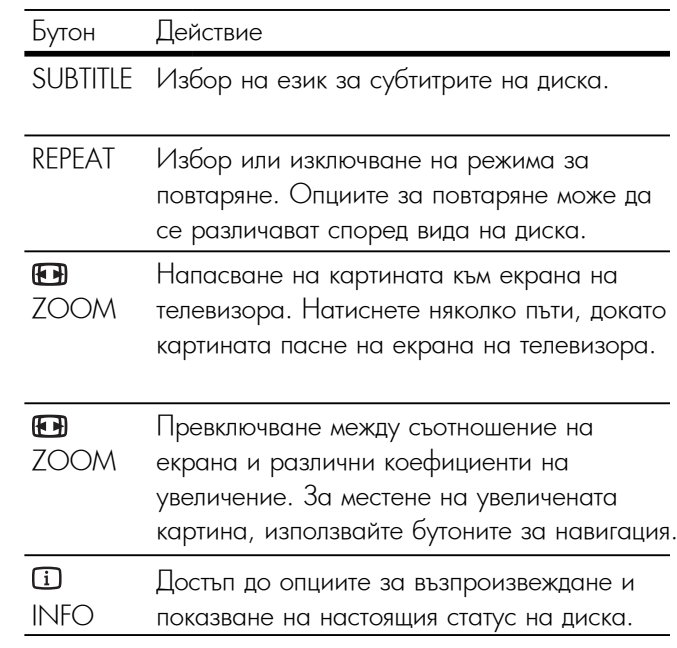

#### Достъп до DVD менюто

- **1** Натиснете DISC MENU за достъп до основното меню на диска.
- **2** Изберете опция за възпроизвеждане, след което натиснете ОК.
	- В някои менюта, натиснете бутоните с цифри, за да въведете избора си.

#### Достъп до VCD менюто

Функцията PBC (контрол на възпроизвеждането) е налична за VCD/SVCD дискове, които могат да показват менюто със съдържанието, за да можете да изберете опция за възпроизвеждане. Функцията PBC е включена фабрично.

#### Забележка

- За включване или изключване на PBC, вижте "Регулиране на настройките" > [Preferences] > [PBC].
- **1** Показването на менюто със съдържанието става по някой от следните начини:
	- Ако PBC е включен, заредете VCD/SVCD.
	- По време на възпроизвеждане при включен PBC, натиснете BACK.
- **2** Използвайте бутоните с цифри за да изберете опция за възпроизвеждане, след което натиснете ОК за да стартирате възпроизвеждането.
	- Ако PBC е изключен, менюто не се показва и възпроизвеждането започва от първата позиция.

#### Преглед на съдържанието на диска

- **1** По време на възпроизвеждане, натиснете **I**NFO.
	- ↳ Появява се менюто за статуса на диска.

MP3

- **2** Изберете [Preview], след което натиснете ▶
- **3** Изберете опция за преглед и натиснете ОК.
	- ↳ Появява се екран за преглед с миниатюри.
	- За да преминете на следващия/предишния екран за преглед, изберете [Prev] или [Next], след което натиснете ОК.
	- За да стартирате възпроизвеждането, натиснете OK върху избраното миниатюрно изображение.

#### Пускане от конкретно време.

- **1** По време на възпроизвеждане, натиснете **II** INFO.
	- ↳ Появява се менюто за статус на диска.
- **2** Изберете опция за настоящото изминало време, след което натиснете  $\blacktriangleright$ .
	- [TT Time] (време от заглавието)
	- [CH Time] (време от главата)
	- [Disc Time] (време от диска)
	- [Track Time] (време от песента)
- **3** Използвайте бутоните с цифри, за да въведете времето, към което искате да преминете, след което натиснете ОК.

#### Показване на времето на възпроизвеждане

**1** По време на възпроизвеждане, натиснете **II** INFO.

- ↳ Появява се менюто за статус на диска.
- **2** Изберете [Time Disp.], след което натиснете ▶.
	- ↳ Възможностите за показване се различават при различните видове дискове.
- **3** Изберете опция, след което натиснете ОК.

#### Гледане на видео от различен ъгъл на камерата

- **1** По време на възпроизвеждане, натиснете **II** INFO.
- ↳ Появява се менюто за статус на диска.
- **2** Изберете [Angle] и натиснете  $\blacktriangleright$ .
- **3** Използвайте бутоните с цифри, за да промените ъгъла. ↳ Възпроизвеждането се променя според избрания ъгъл.

#### Забележка

• Приложимо само за дискове, съдържащи сцени с различни ъгли.

#### Повтаряне на конкретен участък

- **1** По време на възпроизвеждане, натиснете REPEAT A-B в началната точка.
- **2** Отново натиснете REPEAT A-B, за да зададете край. ↳ Започва повтарянето.
- **3** За да отмените повтарянето, отново натиснете REPEAT A-B

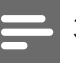

#### Забележка

• Маркирането на участък за повторение е възможно само в рамките на една песен/заглавие.

# Възпроизвеждане на DivX® видео

DivX видеото е цифров мултимедиен формат, който запазва високото качество, въпреки високата степен на компресиране. С този DivX сертифициран продукт можете да гледате DivX видео.

**1** Поставете диск или USB, съдържащо DivX видео.

- За USB, натиснете  $\leftarrow$ .
- Появява се меню със съдържането.
- **2** Изберете заглавие за възпроизвеждане и натиснете ОК.
	- Можете да изберете език за звука/субтитрите.

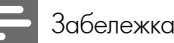

• Можете да пускате само DivX филми, които са взети под наем или са закупени с регистрационния DivX код на този продукт (виж "Регулиране на настройките" > [General Setup] > [DivX<sup>®</sup> VOD Code]).

#### Възпроизвеждане на музика

#### Управление на песен

- **1** Пуснете песен.
- **2** Използвайте дистанционното управление, за да контролирате възпроизвеждането.

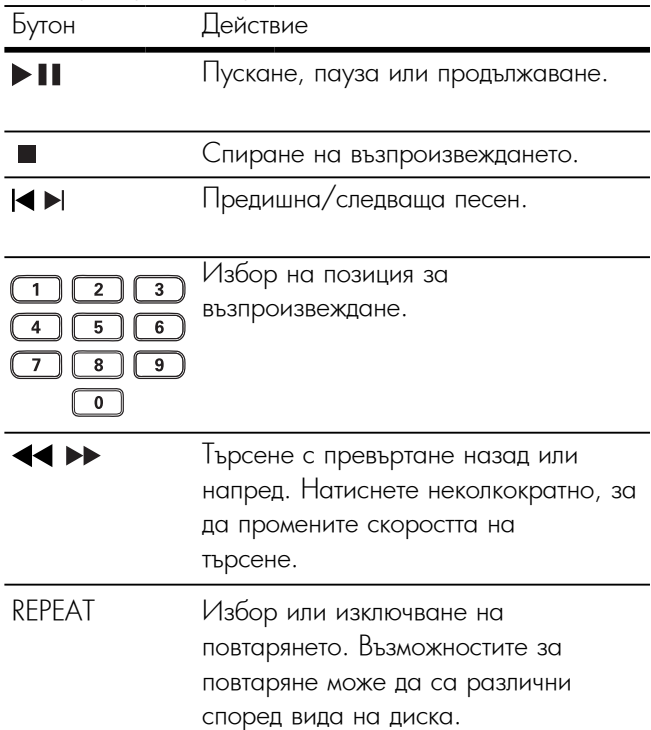

Бързо прехвърляне на възпроизвеждането

**1** По време на възпроизвеждане, натиснете **I**NFO няколко пъти, за да изберете опция.

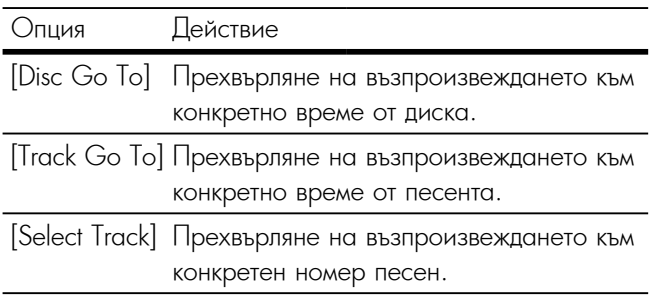

**2** Използвайте бутоните с цифри, за да промените времето/номера, към който да премине възпроизвеждането.

#### Пускане на MP3/WMA музика

MP3/WMA е вид силно компресиран аудио файл (файлове с разширения .mp3 и .wma).

- **1** Поставете диск или USB, съдържащо MP3/WMA музика.
	- За USB, натиснете  $\leftarrow$ .
	- Появява се меню със съдържането.
- **2** Ако възпроизвеждането не започне автоматично, изберете песен за възпроизвеждане.
	- За да изберете друга песен/папка, използвайте бутоните ▲▼, след което натиснете ОК.

# Забележка

- За дискове, записани на много сесии, се възпроизвежда само първата сесия.
- WMA файлове, които са защитени с Управление на цифровите права (DRM), не могат да се възпроизвеждат от този продукт.
- Този продукт не поддържа аудио формат MP3PRO.
- Специалните символи в името на МРЗ песента (ID3) или в името на албума може да не се покажат правилно на екрана, защото не се поддържат.
- Папки/файлове, които надвишават поддържания от този продукт лимит не могат да бъдат показани или възпроизведени.

# Показване на снимки

#### Показване на снимки във вид на слайдшоу

Можете да гледате JPEG снимки (файлове с разширение .jpeg или .jpg).

**1** Поставете диск или USB, съдържащо JPEG снимки.

- За USB, натиснете  $\leftarrow$
- Слайдшоуто започва (за диск Kodak), или се появява меню със съдържането (за JPEG дискове.
- **2** Изберете папка със снимки и натиснете ОК, за да започне слайдшоуто.
- За преглед на снимките във вид на миниатюри, натиснете  $\blacksquare$  INFO.
	- За да изберете снимка, използвайте бутоните за навигация.
	- За да уголемите избраната снимка и да стартирате слайдшоуто, натиснете ОК.
	- За да се върнете в главното меню, натиснете  $\Rightarrow$  BACK.

#### Забележка

- Ако на диска или в USB паметта са записани много песни/снимки, показването на съдържанието на телевизора може да отнеме повече време.
- Ако JPEG снимката не е записана с 'exif' файл, действителната миниатюрна снимка не може да се покаже на екрана. Тя се заменя от миниатюрна снимка на синя планина.
- Този продукт може да показва само снимки от цифрови фотоапарати във формат JPEG-EXIF, който обикновено се използва при почти всички цифрови фотоапарати. Той не може да показва Motion JPEG или снимки във формат, различен от JPEG, нито свързани със снимките аудио клипове.
- Папки/файлове, които надвишават поддържания от този продукт лимит не могат да бъдат показани или възпроизведени.

#### Управление на показването на снимки

- **1** Пуснете фото слайдшоу.
- **2** Използвайте дистанционното управление, за да контролирате възпроизвеждането.

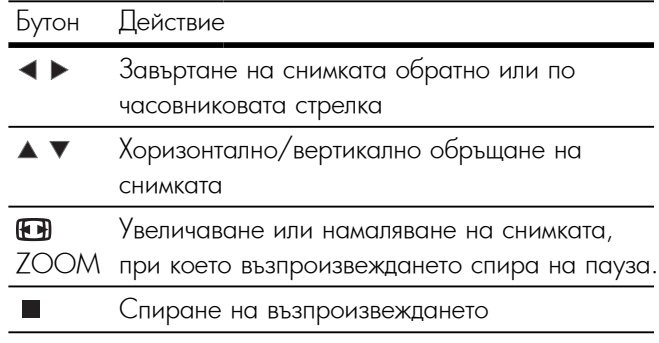

#### Пускане на музикално слайдшоу

Създаване на музикално слайдшоу за едновременно възпроизвеждане на MP3/WMA музика и JPEG

#### снимки.

#### Забележка

- За да създадете музикално слайдшоу, трябва да запишете MP3/ WMA и JPEG файловете на един и същ диск или USB паметустройство.
- **1** Пуснете MP3/WMA музика.
- **2** Натиснете  $\equiv$  BACK за да се върнете в главното меню.
- **3** Влезте в папка/албума със снимки и натиснете ОК, за да започне слайдшоуто.
- ↳ Слайдшоуто започва и продължава до края на папката или албума със снимки.
- ↳ Музиката продължава да свири до края на диска.
- $\bullet$   $3a$  да спрете слайдшоуто, натиснете  $\blacksquare$ .
- За да спрете музиката, отново натиснете  $\blacksquare$ .

Възпроизвеждане от USB устройство

Този продукт възпроизвежда/показва MP3, WMA, DivX и JPEG файлове от USB памет-устройства.

- **1** Включете USB памет-устройство към жака на този продукт.
- **2** Натиснете бутона
	- ↳ Появява се меню със съдържането.
- **3** Ако възпроизвеждането не започне автоматично, изберете файл за възпроизвеждане.
	- За повече информация, вижте "Възпроизвеждане на музика", "Показване на снимки", "Възпроизвеждане на видео".
- $4$  За да спрете възпроизвеждането, натиснете  $\blacksquare$ 
	- За да превключите на диск, натиснете бутона ...

# Експертни функции

### Копиране на медия

Можете да копирате файлове (като MP3, WMA или JPEG) от диск в USB памет-устройство.

- **1** Поставете диск, съдържащ MP3/WMA/JPEG файлове.
- **2** В режим стоп свържете USB памет-устройството към жака на този продукт.
- **3** Изберете файл за копиране и натиснете SUBTITLE.
- **4** В менюто натиснете [Yes], след което натиснете ОК.

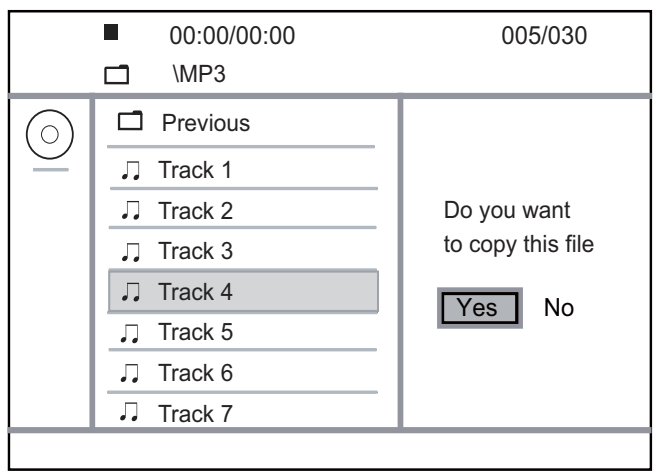

- **→** При завършване на процеса, в USB паметустройството автоматично се създава нова папка за съхранение на новите файлове.
- $5$   $3a$  да спрете копирането, натиснете  $\blacksquare$ , след което натиснете ОК.

#### Забележка

- Никога не натискайте бутони по време на копиране.
- Защитените от копиране файлове не могат да се копират.

# Създаване на MP3 файлове

С този продукт можете да конвертирате аудио дискове в MP3 файлове. Създадените MP3 аудио файлове се запазват в USB памет-устройството.

- **1** Пуснете аудио диск.
- **2** Включете USB памет-устройство към жака на този продукт.
- **3** По време на възпроизвеждане, натиснете AUDIO/ CREATE MP3.
	- ↳ Появява се меню за създаване на MP3.
- **4** В менюто изберете [Yes], след което натиснете ОК.

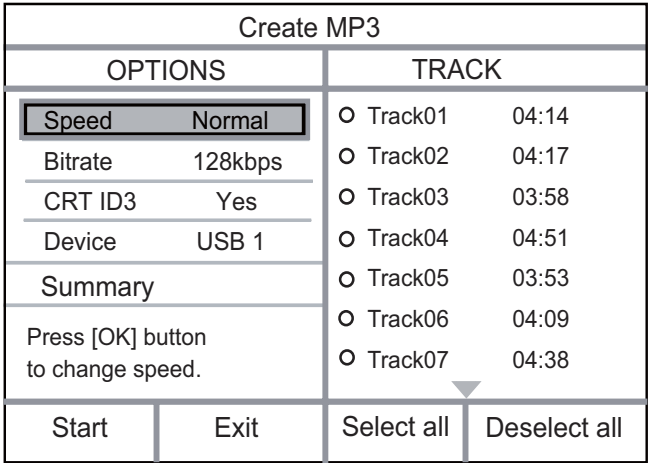

**5** В панела [OPTIONS] изберете опция за конвертиране, след което натиснете ОК няколко пъти, за да изберете песен.

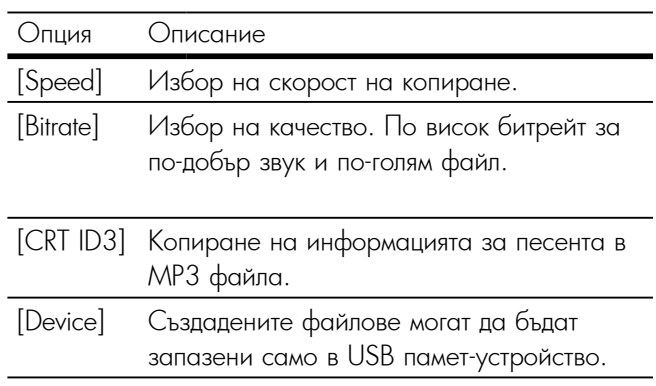

**6** Натиснете  $\triangleright$  за достъп до панела [TRACK].

- $\overline{\mathbf{7}}$  Изберете песен, след което натиснете ОК.
	- $\bullet$  3 да изберете друга песен, повторете стъпка 7.
	- За да изберете всички песни, в менюто изберете the menu, and press OK. [Select All], след което натиснете ОК.
- <sub>Т</sub>остоени<sub>л</sub>, втод поото написното от п.а.<br>● За да отмаркирате всички песни, в менюто лиаркирате всички песни, в л<br>... [Decelent all], деся место ми изберете [Deselect all], след което натиснете ОК.<br>• 2
- ad craptupare kor<br>Estad изберете [Start], след което натиснете ОК.<br>, **8** За да стартирате конвертирането, в менюто
	- → При завършване на процеса, в USB паметall the new MP3 fi les. устройството автоматично се създава нова папка  $\frac{1}{2}$   $\frac{1}{2}$ ,  $\frac{1}{2}$ ,  $\frac{1}{2}$ ,  $\frac{1}{2}$ за съхранение на новите MP3 файлове.
	- За да излезете от менюто, изберете [Exit] и<br>ОК. натиснете ОК.

- Никога не натискайте бутони по време на конвертиране.<br>• DTS
- DTS и защитени от копиране дискове не могат да се конвертират.<br>• Защитени от сепискана наималище полосат USB панот.
- Защитени от записване или защитени с парола USB памет-<br>• Устройства на настала со народават за сихраненио на МАРЗ устройства не могат да се използват за съхранение на MP3<br>файлово файлове.

# 7 Регулиране на настройките

#### Забележка

 $\bullet$  Ако опцията за настройка е сива, това означава, че не може да бъде променена в настоящото състояние.

# Общи настройки

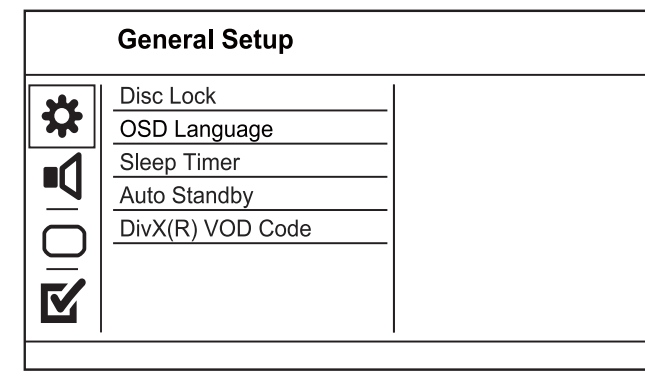

**1** Натиснете SETUP.

↔ Появява се менюто [General Setup].

- **2** Натиснете  $\blacktriangleright$ .
- **3** Изберете опция и натиснете ОК.
- **4** Изберете настройка и натиснете ОК.
	- За да се върнете в предишното меню, натиснете  $\blacktriangleleft$ .
	- $\bullet$  За да излезете от менюто, натиснете SETUP.

#### [Disc Lock] **[Disc Lock]**

Задаване на ограничение за възпроизвеждане на заредения в отделението диск (могат да се заключват максимум 20 диска).

- $\bullet$  [Lock] Ограничаване на достъпа до поставения в отделението диск. Следващия път, когато искате да пуснете диска или да го отключите, ще трябва да въведете паролата.
- [Unlock] Play all discs. [Unlock] Възпроизвеждане на всички дискове.

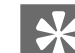

#### Полезна информация

 $\bullet$  За да зададете или промените паролата, влезте в [Preferences] > [Password].

# [OSD language] **[OSD Language]**

Избор на език за менютата на дисплея.

# [Sleep Timer] **[Sleep Timer]**

Автоматично преминаване в режим на готовност след определено време.<br>Сб<sup>ет</sup>о п

- [Off] Деактивиране на режима за сън.<br>— [J.E. min] 100 min. ] [15] 11 [16] 11 [16] 11 [16]
- [15 mins], [30 mins], [45 mins], [60 mins] избор след колко минути този продукт да премине в режим на<br>. готовност.

#### [Auto standby] **[Auto Standby]**

Включване или изключване на автоматичното преминаване в режим на готовност.

- $\bullet$  [On] Преминаване в режим на готовност след  $15$ минути бездействие (например при пауза или стоп).
- [Off] Деактивиране на режима за автоматично преминаване в режим на готовност.

# [DivX(R) VOD Code] **[DivX® VOD Code]**

•<br>Показване на регистрационния DivX® код.

Полезна информация

 $\bullet$  Използвайте регистрационния DivX код на този продукт,  $\sim$ когато наемате или закупувате филми от [www.divx.com/](http://www.divx.com/vod) [vod.](http://www.divx.com/vod) DivX филмите, наети или закупени чрез услугата DivX® VOD (видео при поискване) могат да се възпроизвеждат само в устройството, за което е регистрирана.

# Аудио настройки

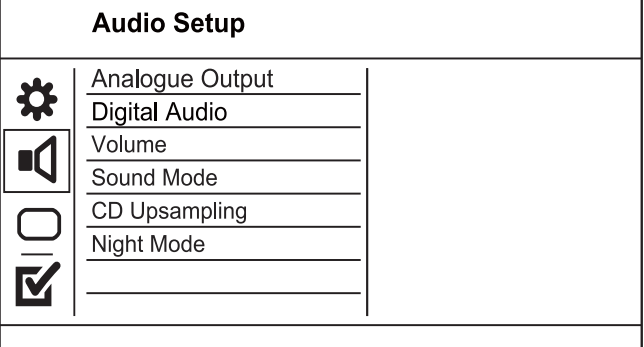

### **1** Натиснете SETUP.

- ↔ Появява се менюто [General Setup].
- **2** Натиснете ▼, за да изберете [Audio Setup], след  $\overline{\phantom{a}}$ което натиснете ▶.
- **3** Изберете опция и натиснете OK.<br>• 11 S
- **4** Изберете настройка и натиснете ОК.
	- За да се върнете в предишното меню, натиснете  $\blacktriangleleft$ .
	- За да излезете от менюто, натиснете SETUP.

# [Analogue Output] **[Analogue Output]**

Beliancy setting based on the audio setting based on the audio setting and the audio setting on the audio setting  $\mathcal{L}$ Избор на аналогова настройка според аудио устройството, свързано чрез аналоговия аудио жак.<br>С

- [Stereo] За стерео изход.
- [LT/RT] За съраунд изход през два високоговорителя.

#### **[Digital Audio]**

**[Digital Acalo]**<br>Избор на цифрова настройка според цифровия ствоор на цифрова настроика според цифровия<br>См. также усилвател/приемник, свързан чрез цифровия жак<br>( (coaxial/digital). (коаксиален/цифров).

- [Digital Output] Select a type of digital [Digital Output] Избор на вид цифров изход.
	- $\bullet$  [Off] Деактивиране на цифровия изход.
	- [All] Поддръжка на многоканални аудио формати.
	- [PCM Only] Смесване до двуканален аудио формат.
- [LPCM Output] Избор на изходна честота на семплиране LPCM (Линейна импулсно-кодова модулация).
	- [48kHz] За дискове, записани при честота на семплиране 48 kHz.
	- [96kHz] За дискове, записани при честота на семплиране 96 kHz.

### Забележка

- Настройката [LPCM Output] е налична само ако за [Digital в налична само ако за [Digital Output] is set to [PCM Only]. Output] е зададена опцията [PCM Only].
- Колкото по-висока е честотата на семплиране, толкова подобро е качеството на звука.

# [Volume] **[Volume]**

Задаване на ниво на звука по подразбиране при възпроизвеждане на диск.

- 1. Натиснете ОК.
- 2. Натиснете  $\blacklozenge$ , за да зададете ниво на звука.
- 3. Натиснете ОК, за да потвърдите и излезете.

#### [Sound Mode] **[Sound Mode]**

Задаване на звуков ефект за подобряване на изходния звук.

 $\bullet$  [3D] - Избор на ефект за виртуален съраунд звук, който се възпроизвежда от левия и десния аудио uл.<br>См. также канал.

- [Movie Mode] Избор на звуков ефект за филми.
- [Music Mode] Избор на звуков ефект за музика.

#### $\mathbf{v} = \mathbf{v}$  as sound effect for  $\mathbf{v} = \mathbf{v}$ music. **[CD Upsampling]**

конвертиране на музикалния диск при по-висока<br>конвертиране на музикалния диск при по-висока For better sound quality in stereo mode, convert честота на семплиране. За по-добро качество на звука в стерео режим,

- ьстога на сомытрано.<br>• [Off] Изключване на [CD Upsampling].
- e 1990 ALL MONE Dance Hall CD-oppermping. •[88.2kHz (X2)] - Конвертиране при двойно по-висока<br> честота на семплиране от оригиналната.<br>53.7% AU LOVAN - 1%
- $\bullet[176.4$ kHz (X4)] Конвертиране при четворно повисока честота на семплиране от оригиналната.

# [Night Mode] **[Night Mode]**

Намаляват се силните звуци, а меките се усилват, за гледане на DVD филми при ниско ниво на звука без притеснение за околните.

- $\bullet$  [On] За тихо гледане през нощта.
- [Off] За съраунд звук с пълен динамичен обхват.

#### Забележка

• Приложимо само за Dolby кодирано DVD.

# Видео настройки

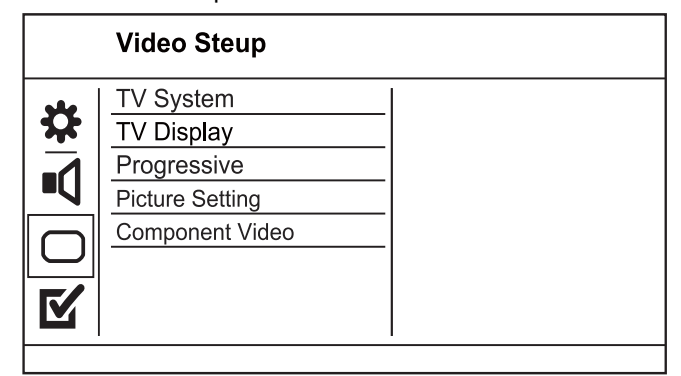

- 1 Натиснете SETUP.
- ↔ Появява се менюто [General Setup].
- **2** Натиснете ▼, за да изберете [Video Setup], след което натиснете ▶.
- което натиснете <del>г</del>.<br>**3** Изберете опция и натиснете ОК.
- а и вестрое ондиги написного отк.<br>**4** Изберете настройка и натиснете ОК.
	- За да се върнете в предишното меню, натиснете  $\blacktriangleleft$ .
	- За да излезете от менюто, натиснете SETUP.

# [TV System] **[TV System]**

Сменете тази настройка ако видеото не се показва<br>Сменете правилно. По подразбиране, тази настройка<br>Сильский материалист материалист и подразбирание и подразбирание и подразкование и подразкование и подразкован common setting for TVs in your country. съответства на обичайната настройка за телевизорите във вашата страна

- ъъъ вашата страна<br>•[PAL] За телевизори със система PAL.
- [Multi] For TV that is compatible with both [Multi] За телевизори, съвместими както с PAL, така и с NTSC.<br>и с NTSC.

#### • [NTSC] - За телевизори със система NTSC.

# [TV Display] **[TV Display]**

Избор на формат на дисплея.

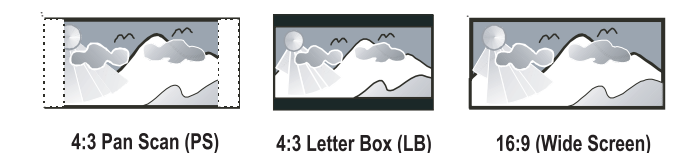

- [4:3 Pan Scan] For 4:3 screen TV: full-height показване с пълна височина и подрязани страни.  $\bullet$  [4:3 Pan Scan] – За телевизори с екран 4:3:
- [4:3 Letter Box] 3а телевизори с екран 4:3: • .<br>показване на широк екран с черни ленти отгоре и отдолу на екрана.<br>Отдолу на екрана.
- $\bullet[16.9]$  За широкоекранни телевизори: съотношение на дисплея 16:9.

# [Progressive] **[Progressive]**

- Ако към този продукт е включен телевизор с
- прогресивно сканиране, включете режима на прогресивно сканиране.
- [On] Turn on progressive scan. [On] Включване на прогресивното сканиране.
- [Off] Turn off progressive scan mode. [Off] Изключване на прогресивното сканиране.

#### Забележка

 $\bullet$  За по-подробно описание, вижте "Първи стъпки" > "Включване на прогресивното сканиране".

#### [Picture Setting] **[Picture Settings]**

Избор на предварително зададен набор от настройки за цветовете на картината.

- [Standard] Настройка за оригинални цветове.
- •<br>• [Bright] Hactpoŭka 20 Wielii upotopo. • [Bright] – Настройка за живи цветове.<br>- <sup>Гори</sup>т
- [Soft] Настройка за топли цветове.
- [Personal] Настройка на цветовете по лични предпочитания. Задайте ниво на яркост, контраст, <u>г</u> нюанс и цветово насищане, след което натиснете ОК.

# [Component Video] **[Component Video]**

Sempendin that dependence that matches the video of video  $\frac{1}{2}$ Избор на изходно видео, съответстващо на видео връзката между този продукт и телевизора.

- $\bullet$  [Interlaced] Компонентна видео връзка (Y Pb Pr).
- •[RGB] SCART (TV OUT) връзка.

# Предпочитания

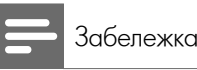

#### $\bullet$  Преди да отворите [Preferences] трябва да спрете възпроизвеждането на диска.

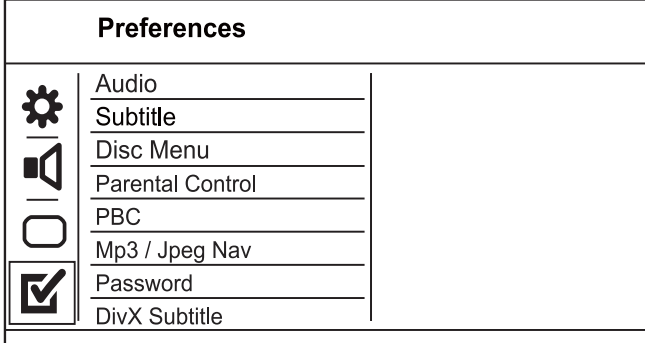

- **1** Натиснете SETUP.
	- ↔ Появява се менюто [General Setup].
- **2** Натиснете ▼, за да изберете [Preferences], след  $\overline{\phantom{a}}$  KOeto Hatuchete  $\overline{\phantom{a}}$ . което натиснете ▶.
- **3** Изберете опция и натиснете OK.<br>*4* Изберете опция и натиснете OK.
- **4** Изберете настройка и натиснете ОК.
	- За да се върнете в предишното меню, натиснете  $\blacktriangleleft$ .
	- За да излезете от менюто, натиснете SETUP.

# [Audio] **[Audio]**

**гдоагој**<br>Избор на език за звука на диска.

### [Subtitle] **[Subtitle]**

-<br>Избор на език за субтитрите на диска.

#### [Disc Menu] **[Disc Menu]**

Избор на език за менюто на диска.

Забележка

- $\bullet$  Ако езикът, който сте избрали не е наличен на диска, той използва своя език по подразбиране.
- $\bullet$  За някой DVD дискове, езикът за субтитрите/звука може да се променя само от менюто на диска.
- За да изберете език, който не фигурира в менюто, изберете [Others], проверете списъка с езикови кодове в края на това ръководство и въведете съответния езиков код.

#### [Parental control] **[Parental Control]**

Ограничаване на достъпа до дискове, които не са подходящи за деца. Този тип дискове трябва да са записани с възрастова класификация.

- 1. Натиснете ОК.
- 2. Изберете ниво на класификация и натиснете ОК.
- 3. Използвайте бутоните с цифри, за да въведете паролата.

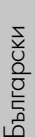

- Възпроизвеждането на DVD дискове с класификация над нивото, зададено от вас в [Parental Control] изисква въвеждане на парола.
- въвеждане на парола.<br>• Класификацията зависи ат държавата. За да разрешите play, select ' 8'. възпроизвеждането на всички дискове, изберете '8'.
- възпроизвеждането на всички дискове, изоерете о .<br>• На някой дискове има отпечатана класификация, но не са записани с такова. Тази функция няма ефект върху такива дискове.

#### [PBC] **[VCD РВС]**

Включване или изключване на менюто със съдържание Включване или изключване на менюто със съдържание<br>на VCD/SVCD дискове с функцията РВС (контрол на възпроизвеждането).

- $\bullet$  [On] Показване на индекс менюто при зареждане на диск за възпроизвеждане.<br>Гоби
- fi rst title. [Off] Пропускане на менюто и започване на възпроизвеждането от първото заглавие.

#### [MP3/JPEG Nav] **[MP3/JPEG Nav]**

Избор дали да се показват папките или всички файлове.<br>Файлове.

- [View Files] Показване на всички файлове.<br>- ^ ^ MP3 /
- •[View Folders] Показване на папките с MP3/<br>\\/\\\\ darčasse WMA файлове.

[Password] [Password]

Задаване или промяна на паролата за заключени дискове и DVD дискове с ограничен достъп.<br>.

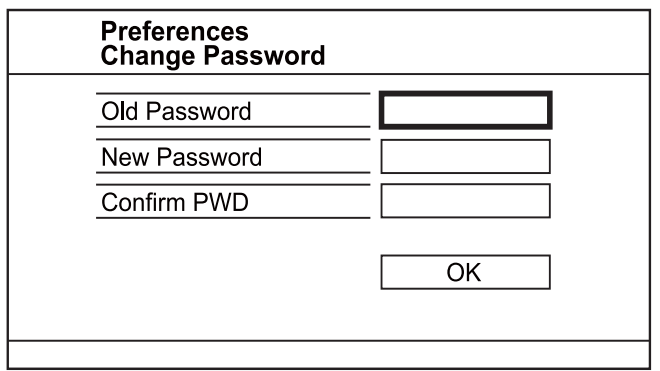

- 1. Използвайте бутоните с цифри, за да въведете '136900' или последната зададена парола в полето [Old Password].
- 2. Въведете новата парола в полето [New Password].
- 3. Въведете новата парола отново в полето [Confirm PWD].
- 4. Натиснете О $\mathsf{K}% _{k}^{1}\left( \mathsf{K}\right)$  за да излезете от менюто.

#### Забележка

 $\bullet$  Ако забравите паролата, трябва да въведете ' $136900'$ преди да зададете нова парола.

### [DivX Subtitle] **[DivX Subtitle]**

Изберете набор от символи, съвместими с DivX субтитрите.

- [Standard] Английски, ирландски, датски, естонски, .<br>фински, френски, немски, италиански, португалски, .<br>люксембургски, норвежки (букмол и съвременен), испански, шведски, турски.
- $\bullet$  [Central Europe] Полски, чешки, словашки, .<br>албански, унгарски, словенски, хърватски, сръбски (латиница), румънски
- $\bullet$  [Cyrillic] Беларус, български, украински, Macedonian, Russian, Serbian македонски, руски, сръбски
- $\bullet$  [Greek] Гръцки

Забележка

• Файлът на субтитрите трябва да има същото име като файла на филма. Например, ако името на филмовия файл e "Movie.avi", то файлът със субтитрите трябва да се казва "Movie.sub" или "Movie.srt".

### [Version Info] **[Version Info.]**

Показване на версията на софтуера на този продукт.

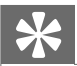

Полезна информация

• Тази информация ви е необходима, за да проверите дали на в переродательство и совершил са допростром развитель.<br>На уеб сайта на Philips има актуализирана версия на web carrier that immpositive entry and only and bepending софтуера, която да свалите и инсталирате в този продукт.

#### [Default] **[Default]**

Възстановяване на всички фабрични настройки на този продукт, с изключените на настройките [Disc Lock], [Parental control] и [Password].

# 8 Допълнителна информация

# Актуализиране на софтуера

За актуализиране на софтуера, проверете текущата<br>' версия на софтуера на този продукт, за да я сравните с най-новата версия на софтуера (ако има такава) на уеб сайта на Philips.

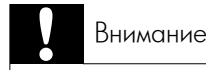

• Захранването не трябва да се прекъсва по време на

- актуализиране на софтуера.
- **1** Натиснете SETUP.
- **2** Изберете [Preferences] > [Version Info], след което натиснете OK.
- **3** Запишете името на файла, след което натиснете SETUP, за да излезете от менюто.<br>-
- **4** Посетете www.philips.com/support, за да проверите последната версия на софтуера, като използвате името на файла за този продукт.
- **5** За повече информация, следвайте поместените на уеб сайта инструкции за актуализиране.

 $\bullet$  Изключете захранващия кабел за няколко секунди и отново го свържете, за да включите продукта.

# Грижи

#### Внимание

• Никога не използвайте разтвори, като бензол, разредители, почистващи препарати или антистатични спрейове за дискове.

#### Clean discs **Почистване на дисковете**

Избършете диска с микрофибърна почистваща кърпа от центъра към ръба, с движение по права линия.

# Спецификации

Забележка

• Спецификациите и дизайнът подлежат на промени без предизвестие.

#### Accessories supplied **Включени аксесоари**

- Дистанционно управление с батерии
- Ръководство на потребителя

# Play media **Съвместими медии**

• DVD-Video, Video CD/SVCD, Audio CD, • DVD-Video, Video CD/SVCD, Audio CD, CD-R/CD-CD-R/CD-RW, DVD+R/+RW, DVD-R/-RW, RW, DVD+R/+RW, DVD-R/-RW, DivX-CD, Picture CD, DIDINY INITY, DIDINY INITY, DIM CD, HOLO CD<br>RCD, MAAA-CD, LISR ROUGH CTROLOTIC MP3-CD, WMA-CD, USB памет-устройства<br>**sp** 

#### **USB**

- Съвместимост: Hi-Speed USB (2.0)
- $\bullet$   $\Box$ • Поддържан клас: UMS (USB Mass Storage Class)<br>-

#### **Стандарт на телевизора**

- Брой линии:
- epermannients<br>105 IBAL (5011) 5 • 625 (PAL/50Hz); 525 (NTSC/60Hz) • 625 (PAL/50Hz); 525 (NTSC/60Hz)
	- $\bullet$  Bъзпроизвеждане: Multi-standard (PAL/NTSC)

# Video performance **Видео характеристики**

- $\bullet$  Видео DAC:  $12$  bits,  $108$  MHz
- Y Pb Pr: 0.7 Vpp ~ 75 ohm Y Pb Pr: 0.7 Vpp ~ 75 ohm
- $\bullet$ Видео изход: 1 Vpp ~ 75 ohm

#### Video format **Видео формат**

- Цифрова компресия:
	- MPEG 2: DVD/SVCD MPEG 2: DVD/SVCD
	- MPEG 1: VCD/DivX MPEG 1: VCD/DivX
- Хоризонтална резолюция:
	- DVD: 720 pixels (50 Hz); 720 pixels (60 • DVD: 720 пиксела (50 Hz); 720 пиксела (60<br>... • VCD: 352 pixels (50 Hz); 352 pixels (60  $H_z$
- VCD: 352 пиксела (50 Hz); 352 пиксела (60  $H_z$ )
- Вертикална резолюция:
	- DVD: 576 пиксела (50 Hz); 480 пиксела (60 Hz)
	- VCD: 288 линии (50 Hz); 240 линии (60 Hz)

#### Audio performance **Аудио характеристики**

- DA конвертор: 24 bits, 192 kHz
- Честотна характеристика:
	- DVD: 4 Hz 22 kHz (48 kHz); 4 Hz 44 DVD: 4 Hz 22 kHz (48 kHz); 4 Hz 44 kHz (96 kHz)
	- SVCD: 4 Hz 20 kHz (44.1 kHz); 4 Hz SVCD: 4 Hz 20 kHz (44.1 kHz); 4 Hz 22 kHz  $\vert z \rangle$ (48 kHz)
	- CD/VCD: 4 Hz 20 kHz (44.1 kHz) CD/VCD: 4 Hz 20 kHz (44.1 kHz)
- Сигнал-шум (1 kHz): > 90 dB (A-weighted)
- Динамичен обхват (1 kHz): > 80 dB (A-weighted)
- Crosstalk (1 kHz): > 70 dB Crosstalk (1 kHz): > 70 dB
- Distortion/noise (1 kHz): > 65 dB • Изкривяване/шум (1 kHz): > 65 dB
- MPEG MP3: MPEG Audio L3

# Audio format **Аудио формат**

- Цифров<br>• Цифров
	- MPEG/AC-3/PCM: Compressed digital • MPEG/AC-3/PCM: Компресиран цифров (16, 20,  $\frac{20}{11}$ 24 bits fs, 44.1, 48, 96 kHz)
- MP3 (ISO 9660): 96, 112, 128, 256 kbps и променлив битрейт, 32, 44.1, 48 kHz
- Аналогов стерео звук
- Dolby съраунд-съвместимо смесване от многоканален Dolby Digital звук.

# ություն<br>Връзки

- Scart output: Euroconnector • SCART изход: Euroconnector
- $\bullet\,$  Y Pb Pr изход: Чинч  $3x$
- Видео изход: Чинч (жълт)
- Аудио изход (L+R): Чинч (бял/червен)
- Цифров изход: IEC6095 for CDDA  $\blacksquare$
- 1 коаксиален: IEC60958 за CDDA/LPCM; IEC61937 за MPEG 1/2, Dolby Digital

#### • Dimensions (w x h x d): 360 x 37 x 209 (mm) **Основен уред**

- Размери (ШхВхД):  $360 \times 37 \times 209$  (mm)
- Нето тегло: прибл. 1.3 kg

### Power **Захранване**

- За Великобритания:  $140$  V; 50 Hz
- $\bullet$  За останалата част на Европа: 230V; 50 Hz
- $\bullet$  Консумация на енергия: <10 W
- Консумация на енергия в режим на готовност:  $< 1$  W

#### Laser specifi cation **Спецификации на лазера**

- Вид: Полупроводников лазер InGaAIP (DVD), AIGaAs  $\overline{\phantom{a}}$ (CD)
- Дължина на вълната: 658 nm (DVD), 790 nm (CD)
- $\epsilon$ • Изходна мощност: 7.0 mW (DVD), 10.0 mW (VCD/<br>CD)  $\frac{1}{2}$ CD)
- Отклонение на лъча: 60 градуса

# 9 Отстраняване на проблеми

#### Предупреждение

• Риск от токов удар. Никога не махайте капака на продукта.

За да се запази валидността на гаранцията, никога не се опитвайте да поправяте продукта сами.

Ако имате проблеми при използването на този продукт, проверете следните точки преди да потърсите сервизно обслужване. Ако и след това имате проблем,

регистрирайте продукта си и получете помощ на www.philips.com/welcome.<br>. www.philips.com/welcome.

Ако се свържете с Philips, ще ви попитат за модела и<br>... серийния номер на вашия продукт. Номерът на модела<br>Серийния номер на вашия продукт. и серийният номер се намират на гърба на вашия<br>.

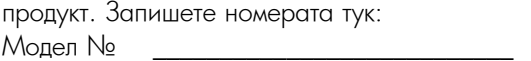

Serial No. \_\_\_\_\_\_\_\_\_\_\_\_\_\_\_\_\_\_\_\_\_\_\_\_\_\_\_ Сериен № \_\_\_\_\_\_\_\_\_\_\_\_\_\_\_\_\_\_\_\_\_\_\_\_\_\_\_

# Main unit **Основен уред**

#### **Бутоните н този продукт не работят**

**• Изключете този продукт не расотят**<br>• Изключете този продукт от контакта за няколко • Disconnect this product from the power минути, след което го включете отново.

### outlet for a few minutes, then connect again. **Продуктът не реагира на дистанционното** No reaction to the remote control. **управление.**

- Свържете този продукт към контакта.
- $\bullet$ Насочете дистанционното управление към IR сензора на предния панел на този продукт.
- Поставете батериите правилно.<br>—
- Поставете нови батерии в дистанционното управление.

# <mark>Картина</mark>

#### **Няма картина.**

- глич картина:<br>• Вижте ръководството на телевизора относно това как • See the TVs user manual on how to select да изберете правилния вход на телевизора. Сменете the corporation of the TV. Change the TV. Change the TV. Change the TV. Change the TV. Change the TV. Change the TV. канала на телевизора, докато видите екрана на<br>Philips Philips.
- Ако сте включили прогресивното сканиране или сте setting or change the TV system setting, сменили настройката за системата на телевизора, върнете фабричните настройки: 1) Натиснете ▲,за да .<br>отворите отделението за диск. 2) Натиснете бутона с цифрата "1" (за прогресивно сканиране) или "3" (за системата на телевизора).

# **Звук**

#### $N$ **Няма звук от телевизора.**

- $\bullet$ Уверете се, че аудио кабелите са свързани към аудио входовете на телевизора.<br>. .
- Насочете аудио входа на телевизора към съответния видео вход. За подробности вижте ръководството на телевизора.<br>.

#### No audio output from the loudspeakers of the **устройството (стерео система/усилвател/** audio device (stereo system/amplifi er/receiver). **приемник). Няма звук от тонколоните на аудио**

- Уверете се, че аудио кабелите са свързани към аудио на совета на общио устройството.<br>Входа на аудио устройството.
- Превключете аудио устройството на правилния input source. входен аудио източник.

#### **Няма звук при възпроизвеждане на DivX**  $\mathbf{B}$ иде $\mathbf{O}$ **видео**

• Кодирането на звука може да не се поддържа от този продукт.

#### Play **Възпроизвеждане**

#### DivX video fi les cannot be played. **DivX видео файловете не могат да бъдат** • Ensure that the DivX video fi le is complete. **възпроизведени.**

- Уверете се, че DivX видео файлът е цял.<br>.
- Уверете се, че разширението на файла е правилно.

## The aspect ratio of the screen is not aligned with **Съотношението на екрана не съответства на** the TV display setting. **настройката на дисплея на телевизора**

• Съотношението на екрана е фиксирано на диска.

#### DivX subtitles are not displayed correctly. **DivX субтитрите не се показват правилно**

- Уверете се, че името на файла със субтитрите е същото като името на филмовия файл.
- Изберете правилния набор от символи.
	- Натиснете SETUP.
	- В менюто изберете [Preferences] > [DivX Subtitle].
	- the modepo • Изберете набор от символи, съвместими със<br>Селото субтитрите.

#### The contents of the USB fl ash drive cannot be read. **може да бъде прочетено. Съдържанието на USB памет-устройството не**

- Форматът на USB памет-устройствата не е съвместим с този цифровия приемник.
- Устройството е форматирано с файл-система, която не се поддържа от този продукт (например NTFS).

#### A **Aspect ratio (Пропорции на екрана)**

Aspect ratio Пропорциите се отнасят до съотношението на .<br>дължината към височината на телевизионния екран. Пропорциите на стандартния телевизионен екран са 4:3, а пропорциите на широкоекранен телевизор с висока резолюция са 16:9. Форматът "letter box" ви дава възможност да гледате картина с широка перспектива на стандартен екран с пропорции 4:3.

# $\Box$

#### DivX Video-On-Demand **DivX Video-On-Demand (DivX видео при** This DivX Certifi ed ® device must be registered **поискване)**

Това DivX® сертифицирано устройството трябва да бъде content. To generate the registration code, locate регистрирано, за да може да възпроизвежда DivX видео при поискване (VOD). За да генерирате<br>При Домскване (VOD). За да генерирате

регистрационния код, намерете слух vCc раздела в<br>менюто за настройки на вашето устройство. Отидете менного за настрояки на вашето устройство. Отидете<br>на vod.divx.com с този код, за да завършите процеса video. на регистрация и да научите повече за DivX видео. регистрационния код, намерете DivX VOD раздела в

# J

#### JPEG **JPEG**

Популярен формат за цифрови снимки. Система за компресиране на данни при снимките, предложена от<br>С Обединената група на фотографските експерти, при която се постига малко понижаване в качеството на изображението въпреки високия коефициент на<br>Фил компресиране. Файловете се познават по<br>"Unimediate" ("Virtus" " разширението им ".jpg" или ".jpeg".

# M

# MP3 **МРЗ**

Файлов формат със система за компресиране на<br>Ресирски състаният звуковите данни. MP3 е съкращение от Motion Picture<br>Белгия Силия и МР5 211 Ангии Серв Experts Group 1 (или MPEG-1) Audio Layer 3. При<br>|формата MP3, един CD-R или CD-RW диск може да<br>Сол събере около 10 пъти повече данни от обикновен CD.<br>диск.

# P

# PBC **РВС**

Контрол на възпроизвеждането. Система за навигация във видео CD / Super VCD чрез менюта на екрана, които са записани на диска. Можете да използвате интерактивно възпроизвеждане и търсене.

# Progressive scan **Progressive scan**

При прогресивното сканиране се показват два пъти<br>С повече кадри в секунда, отколкото при обикновен<br><del>Т</del> телевизор. То осигурява по-голяма резолюция и подобро качество на картината.

# W

#### WMA **WMA**

Windows Media™ Audio. Означава технология за компресиране на звука, разработена от Microsoft Corporation. WMA данните могат да се кодират с помощта на Windows Media Player, версия 9 или Windows Media Player за Windows XP. Файловете се разпознават по разширението им '.wma'.

# Езиков код

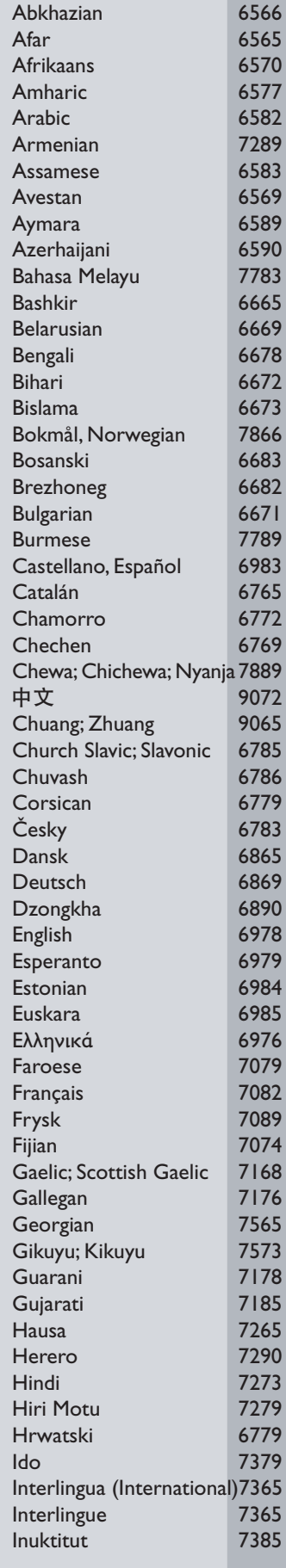

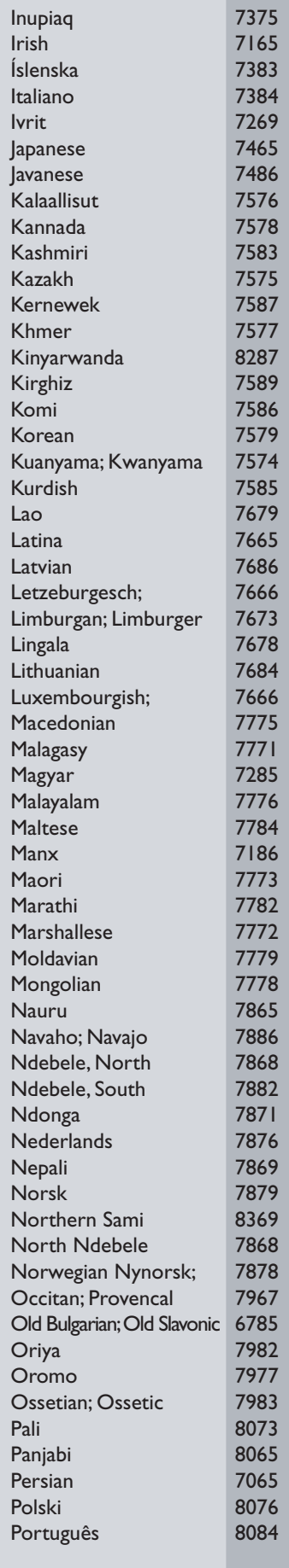

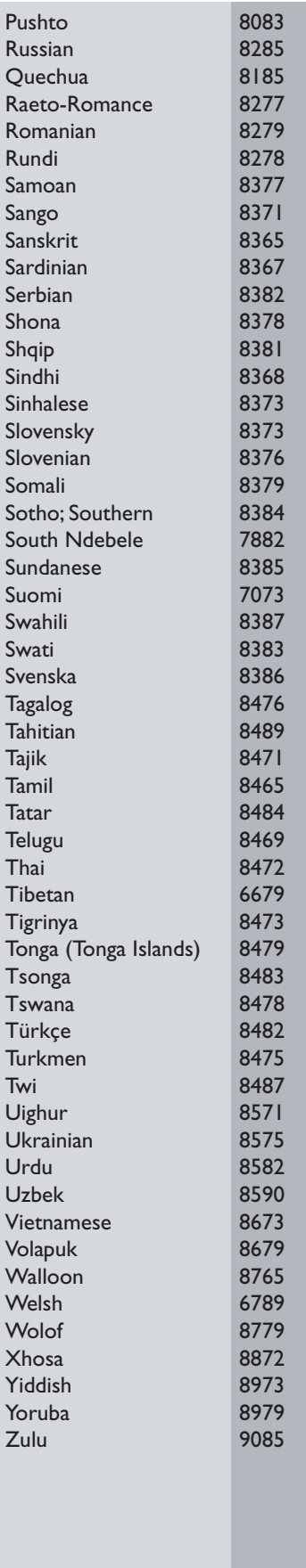

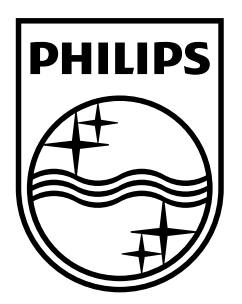

Център за обслужване на клиенти

Безплатен телефонен номер 00 800 11 544 24

E-mail: чрез страницата за поддръжка на адрес

# **[www.philips.bg](http://www.philips.bg/)**

© 2009 Koninklijke Philips Electronics N.V.

Всички права запазени DVP3350/3354\_12\_UM\_V2.1 Номер на документа: